## **Button Features**

**8. Line Buttons:** 

- Line 1 Selects the Primary phone line
- Line 2 may provide access to:
- oSecondary phone line
- oSpeed-dial numbers

**9. Message Button:** Log into Voicemail

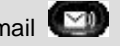

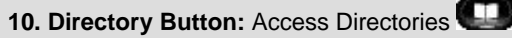

#### A. **Company Directory**:

- Press the Directories button
- Select Corporate Directory using Navigation button
- . Using dial pad, enter search criteria, then press Search
- ٠ Press Dial in order to call desired party

## B. **Missed, Received and Placed Call Log**:

- ٠ Press the Directories button
- . Select Missed Calls, Received Calls or Placed Calls
- Navigate call using Navigation button
- $\bullet$ Press Dial softkey in order to dial highlighted number
- C. **Edit Dial**: (Edit a number selected from a Directory or Call Log)
	- Press EditDial softkey
	- Use the << and >> softkeys to delete/add numbers
	- Press Dial softkey
- 11. Applications Button: Pre Programmed by your Systems Administrator
- **12. Setting Button:** Set User Preferences

**13. Volume:** Adjust volume up and down, press Save softkey to save changes

- **14. Headset Button:** Press to enable headset feature
- **15. Mute Button:** Press to enable mute feature
- **16. Speaker Button:** Press to enable speaker phone feature

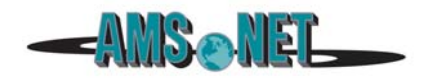

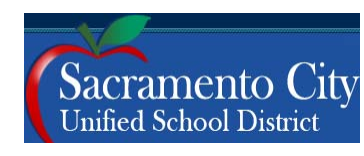

# Cisco IP Phone 6945

Quick Reference Guide Call Manager Version 7.X

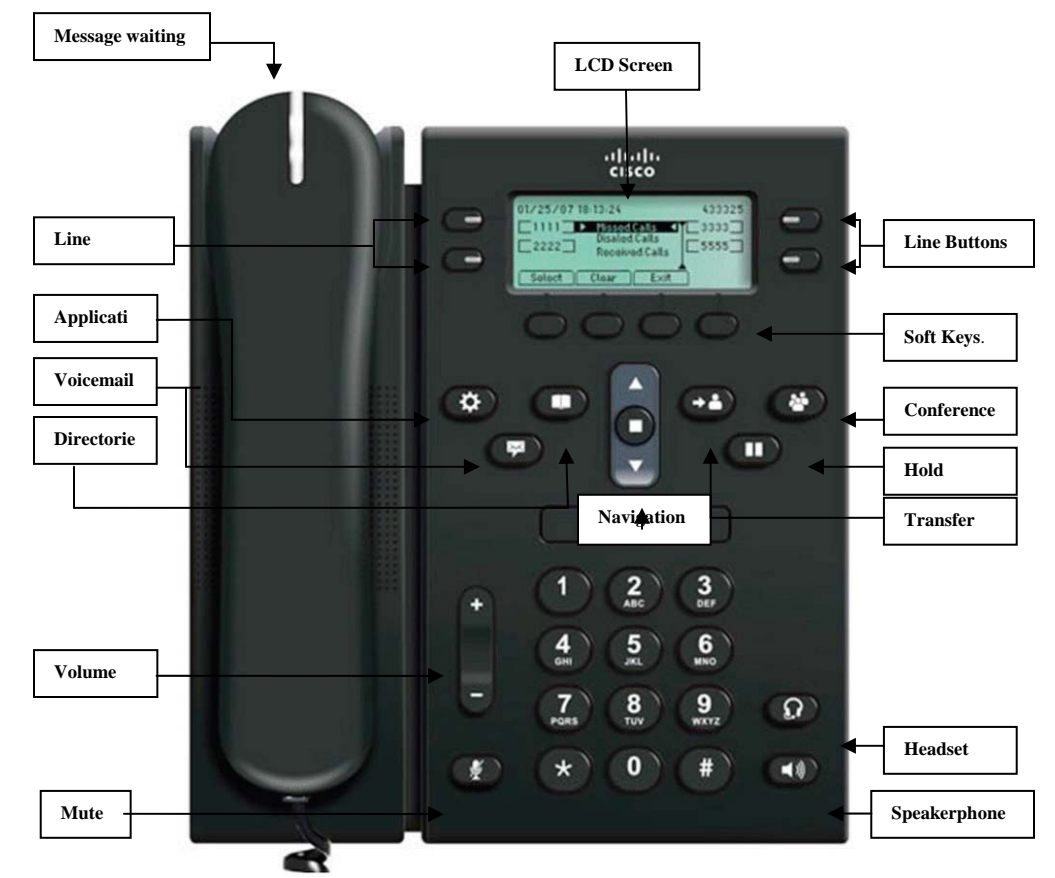

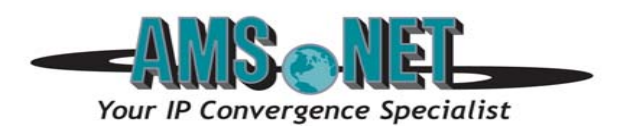

**Basic Phone Features** 

A. **Placing** a call:

- Lift handset, dial number, or
- Press NewCall softkey, dial number (engages speaker phone),or
- Press NewCall softkey, dial number, lift handset, or
- Press Speaker button, dial number

B. **Ending** a Call:

- Replace handset, or
- Press EndCall softkey, or
- Press Speaker button (if on speaker phone)

## C. **Answering** a Call:

- Lift handset, or
- Press Answer softkey (engages speaker phone), or
- Press Speaker button
- D. **Redial** Feature:
	- Lift handset and press the Redial softkey

### E. **Call Back** Feature:

- While listening to ringing or busy tone, press CallBack softkey
- When person becomes available, you will receive notification

## **2. Placing a Call On Hold/Resuming the Call:**

- Press the Hold softkey
- Press the Resume softkey

## **3. Transferring a Call:**

- With connected call, press Trnsfer softkey
- Dial number to which you are transferring, or
	- Press \*extension/voice mailbox number to transfer to voicemail
- Listen for ringing or announce caller
- Press Trnsfer softkey again to complete transfer
- In order to retrieve caller during the transfer process, press the EndCall softkey, then press the Resume softkey to connect with original caller

### **4. Alternatives to Answering:**

1. **iDivert**:

Press iDivert softkey in order to send caller to voicemail

### 2.**Do Not Disturb:**

- Press the "Do Not Disturb soft key to activate
- Press the "Do Not Disturb" soft key to cancel

## **Advanced Phone Features 1. Basic User Information:**

- **5. Call Forward Feature:** (Forward incoming phone calls to alternate phone number)
	- $\bullet$ Press the CfwdAll softkey
	- c Dial forwarding number, or press the Messages button to have all calls forwarded to voicemail
	- To cancel, press CfwdAll softkey again

**6. Call Park Feature:** (Held call that can be retrieved from any Cisco IP Phone)

- c With call connected, press More softkey
- e Press Park softkey
- c Remember the assigned call park "slot number" **1110 - 1139**

 $\bullet$  . To retrieve parked call: Dial slot number on any Cisco IP Phone

## **7. Conference Calling:**

A. **Conference** (Join Multiple callers together, maximum participants - **8** )

- $\bullet$ To initiate a conference call: Begin with caller (A) on line
- ۰ Then press More softkey
- $\bullet$ Then press Confrn softkey
- ۰ Caller (A) is now on hold while you dial other participants to join
- ۰ Connect with caller (B) by dialing number, press More softkey, then Confrn sotkey
- ۰ Now you are conferenced with callers (A) and (B)
- c Repeat above steps until desired or maximum amount of participants are included in conference call
- B. **Meet-Me Conference** (Participants dial in to join conference)

Internal Meet-Me Numbers:

Maximum Amount of Participants: **8**

- $\bullet$ To Initiate /Chair a Meet-Me conference, press More softkey
- c Then press MeetMe softkey
- e Dial Meet-Me number, now other callers can join **1150 - 1159**
- $\bullet$ To Join a Meet-Me conference, dial Meet-Me number
- C. **Conference List** (View and Remove conference participants)
	- Note: Cannot use Conference List with Meet -Me
	- While conference is in process, press More softkey
	- e Then press Conflist softkey, all participants will be listed
	- $\bullet$  To remove participant, press Remove softkey – only conference call originator can remove participants (not on Meet-Me)
	- $\bullet$ Press Update softkey to update list of participants